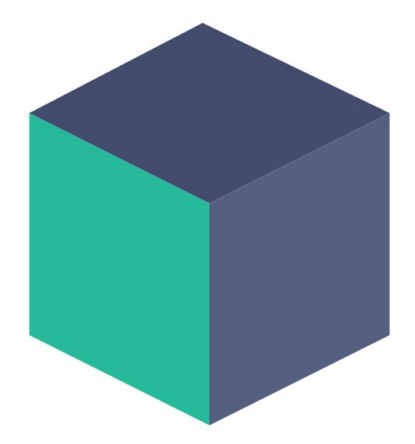

## **Skybox Capture**

# **Skybox Capture**

 **v1.1**

Created by **Evereal** Contact [dev@evereal.com](mailto:dev@evereal.com)

# **Table of Contents**

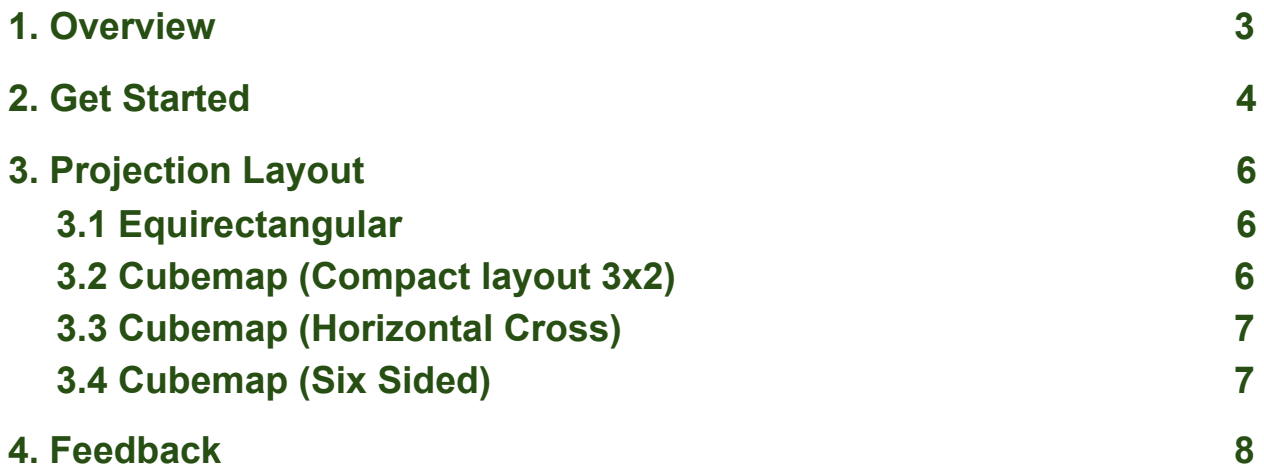

## <span id="page-2-0"></span>**1. Overview**

**Skybox Capture** plugin will help you to capture your game scene to a skybox image with all kinds of formats.

When you import Skybox Capture plugin into your Unity project, the following assets will add:

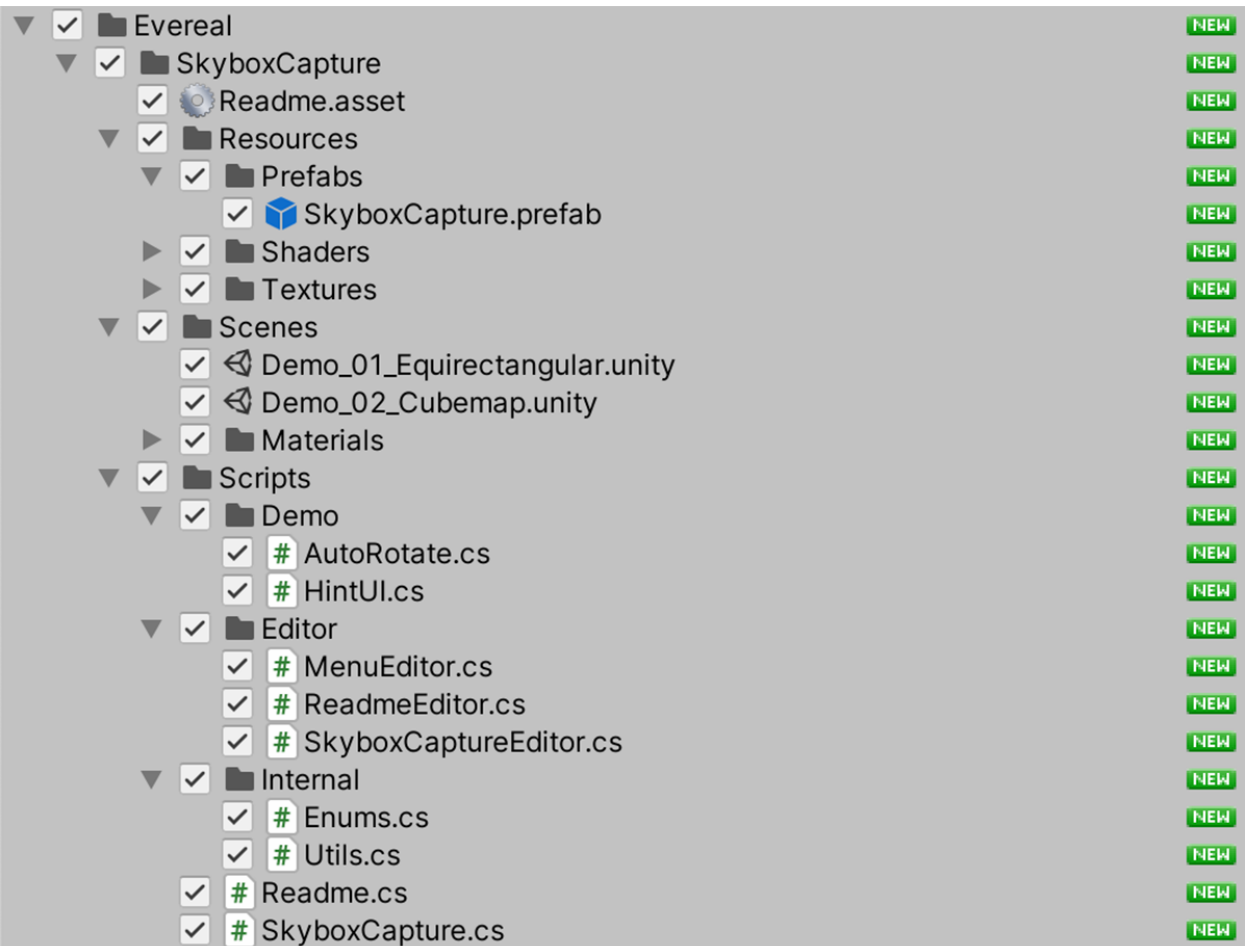

All demo scenes located in *Assets/Evereal/SkyboxCapture/Scenes/* folder:

*Demo\_01\_Equirectangular* capture skybox image with equirectangular projection.

*Demo\_02\_Cubemap* capture skybox image with cubemap project.

## <span id="page-3-0"></span>**2. Get Started**

Setup process will be super easy with a few steps.

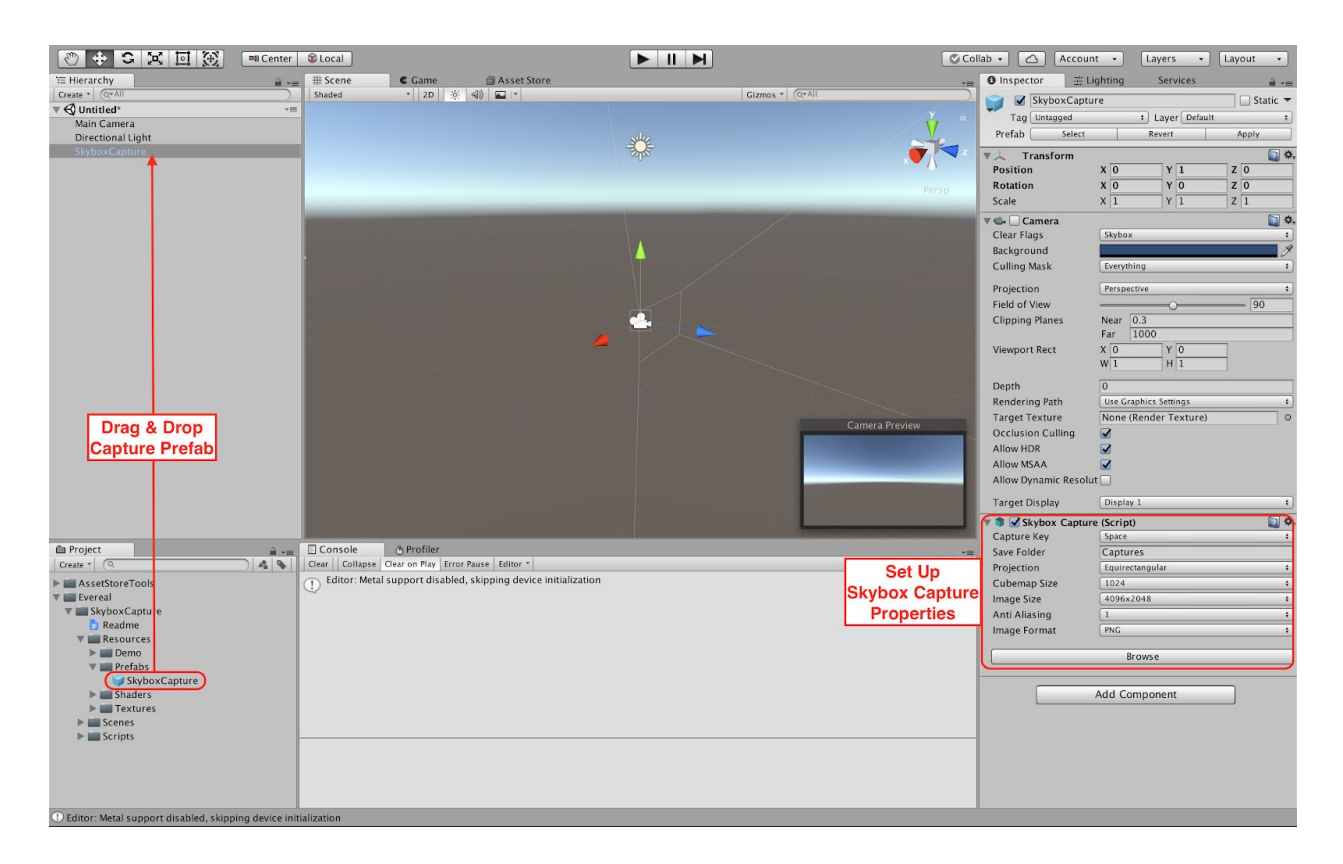

#### **Step 1:** Drag & Drop the *SkyboxCapture* prefab

(*Assets/Evereal/SkyboxCapture/Resources/Prefabs/SkyboxCapture*) prefab into your game scene.

#### **Step 2:** Setup *SkyboxCapture* properties:

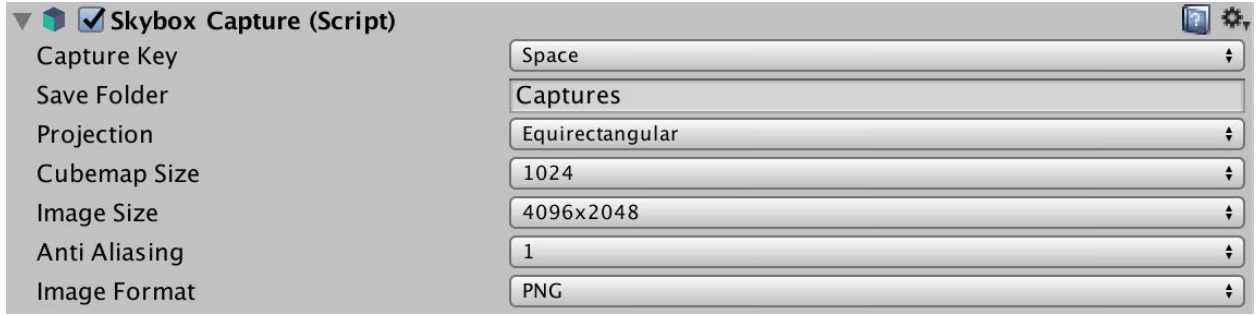

*Capture Key* - The key to trigger capture, default is *Space*.

*Save Folder* - Set the folder which will be used to save the captured images, default will be the *Capture* folder in your unity project.

*Projection* - The panorama projection type supports equirectangular and cubemap.

*Cubemap Size* - The size of cubemap face, increase for better quality but will also cost more resources.

*Cubemap Layout* - If choose cubemap projection type, can have different layout. Supports *Compact (3x2)*, *Six Sided* and *Horizontal Cross*.

*Image Size* - Set image size for equirectangular projection type (image size for cubemap projection will be decided by cubemap size).

*Anti-Aliasing* - Set anti-aliasing for captured images.

Run your scene and trigger the skybox capture key, then the captured image should be saved in your project folder.

## <span id="page-5-0"></span>**3. Projection Layout**

### <span id="page-5-1"></span>**3.1 Equirectangular**

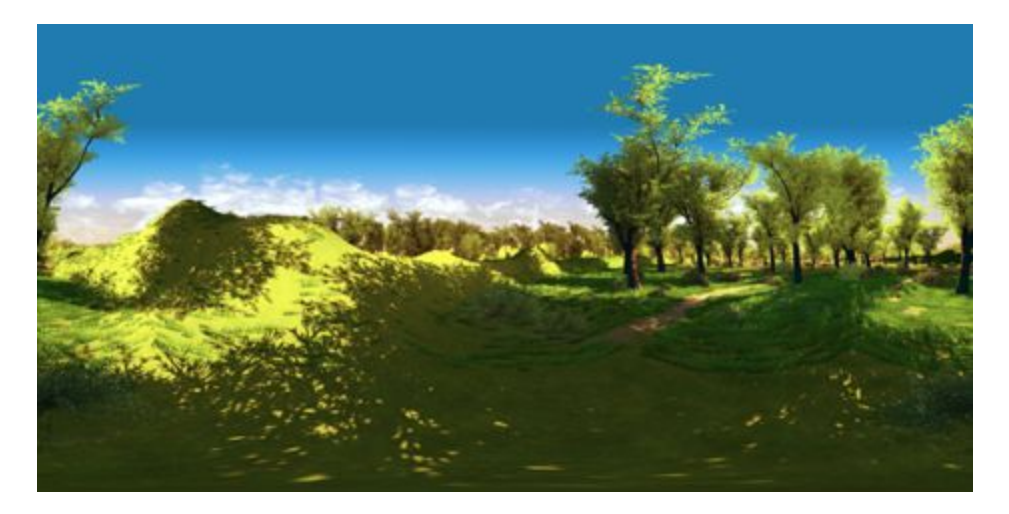

#### <span id="page-5-2"></span>**3.2 Cubemap (Compact layout 3x2)**

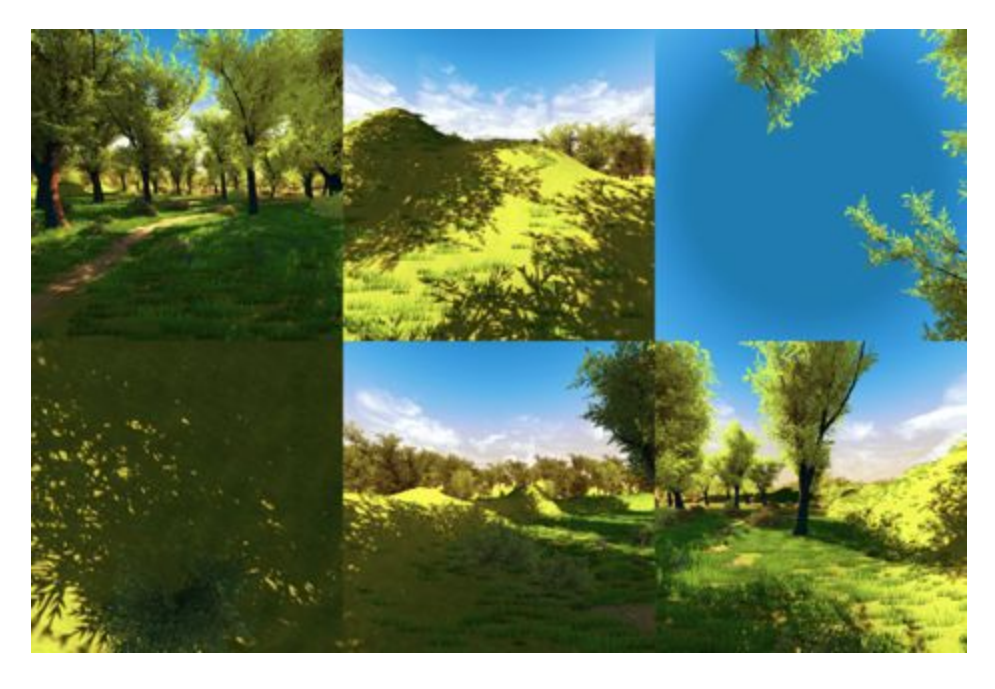

#### <span id="page-6-0"></span>**3.3 Cubemap (Horizontal Cross)**

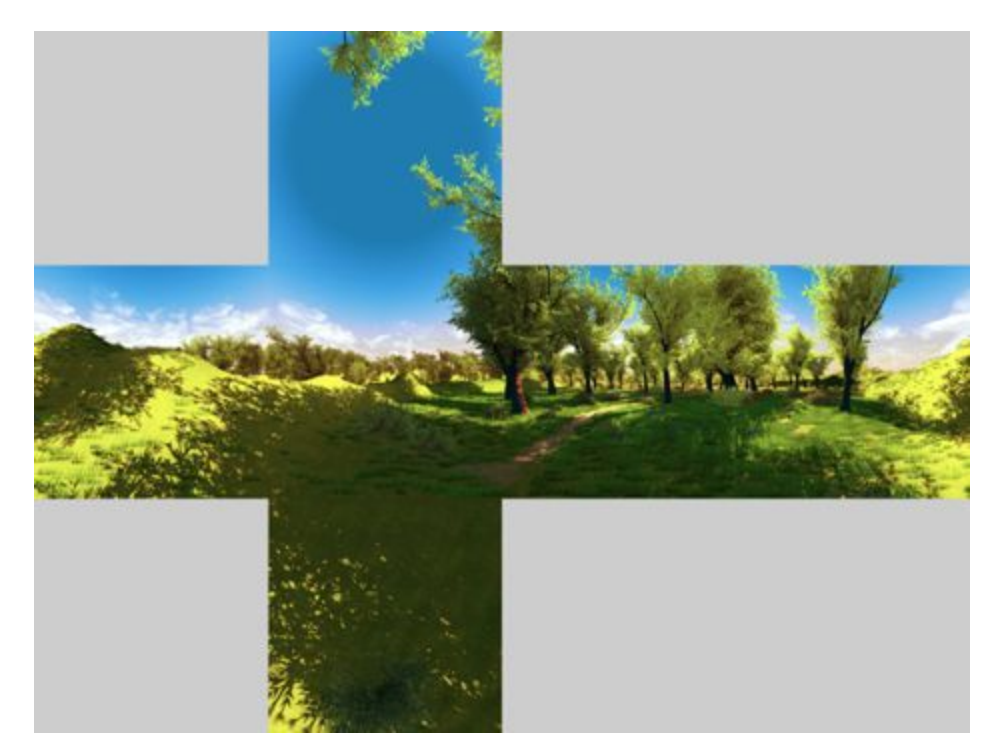

#### <span id="page-6-1"></span>**3.4 Cubemap (Six Sided)**

Front side: Back side: Top side: Bottom side: Left side:

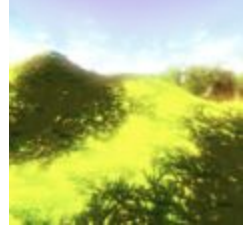

Right side:

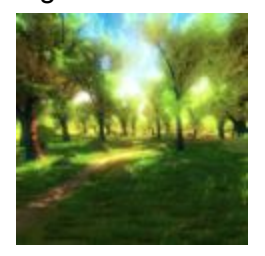

### <span id="page-7-0"></span>**4. Feedback**

If you have any feedback on the *Skybox Capture* plugin, please email us through *dev@evereal.com* directly, your advice will be very valuable to us.

You are also very welcome to rate our plugin and leave your comment on the Unity Asset Store.